#### INTRODUCTION TO CAMS SYSTEM **EXECUTE A** strategies and the strategies are the page 1

#### Laurie J.E. Fisher-Clarke **MANAGED ADDI ICATION Cases and Outcomes** Workspace Calendar  $\Box$  Save  $\Box$ Welcome to the EOIS Case Management System \* required field Ministry of Labour, Immigration, Training and Skills Development (MLITSD) is committed to providing accessible content on our Employment Ontario Information Systems. If you experience difficulty accessing web pages and/or Centre at contactEO@ontario.ca or 1-800-387-5656. いな **My Shortcuts**  $\mathbf{z}$ CaMS Home page Register a Person Register an Employer or Corporate Entity -open a new or returning -Creating a Corporate Entity first then an Depending on your preference, client Employer the My Shortcuts will either be on the right or the left **My Shortcuts** My Service Provider -Aggregate Data(monthly Stats) Pending **Register a Person Ontario Application** -Service Provider Members **ant Records** Reviews -Home Page for Service Provider Register an Employer or a Corporate Entity -Follow-ups -Service Delivery Sites for each My Service Provider client exited **Pending Reviews** Reassign Cases and Reviews -when staff leaves, this is the section **Reassign Cases** to assign clients to other Staff

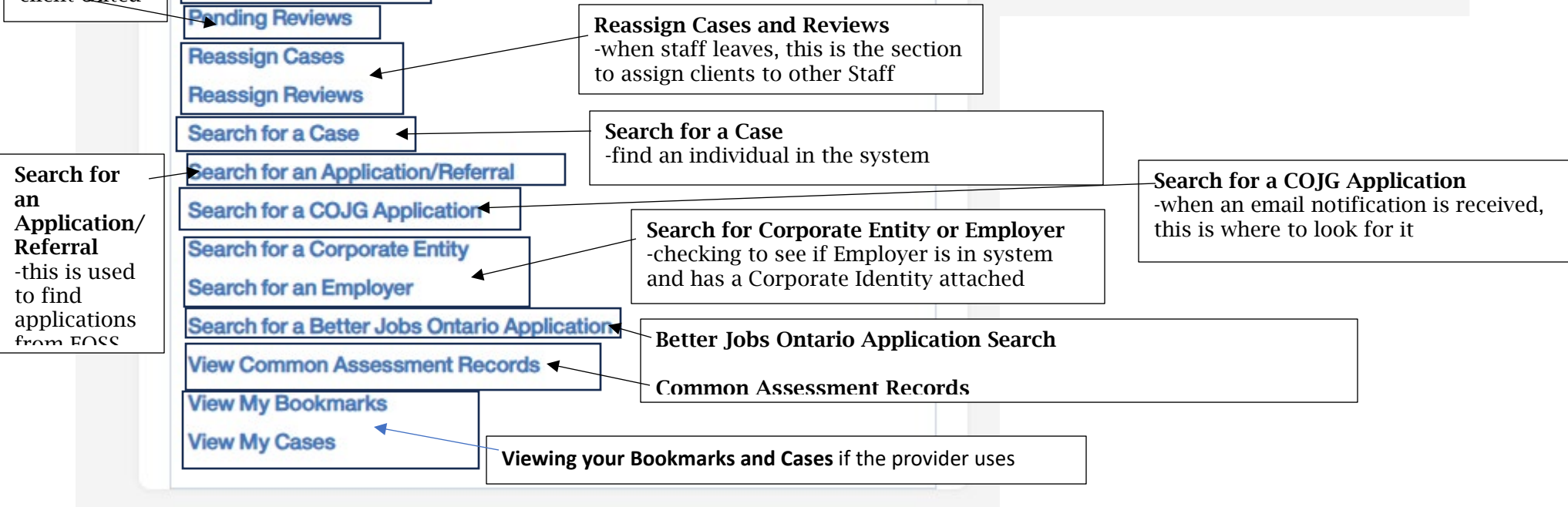

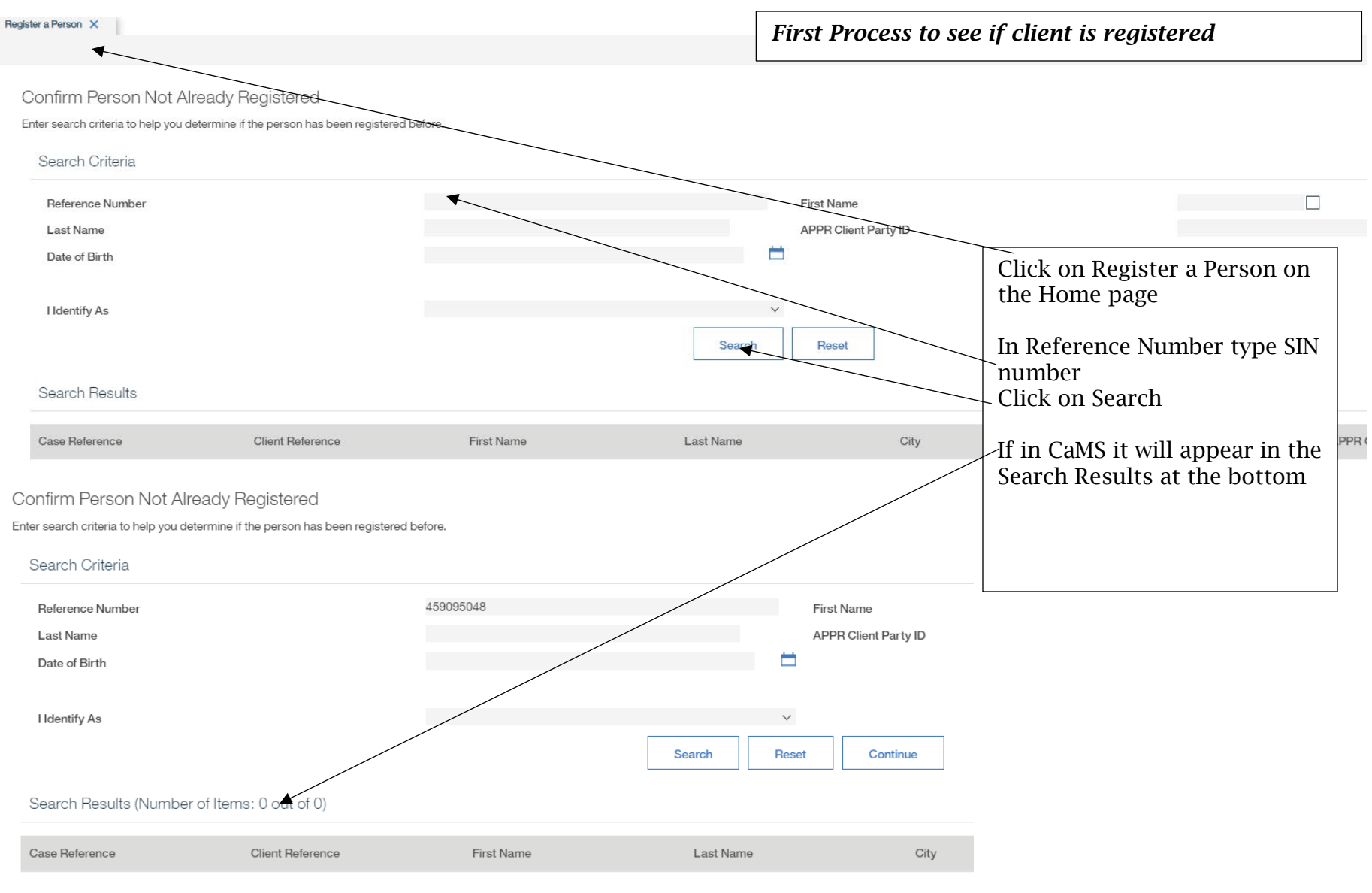

#### INTRODUCTION TO CAMS SYSTEM **EXECUTES** 2

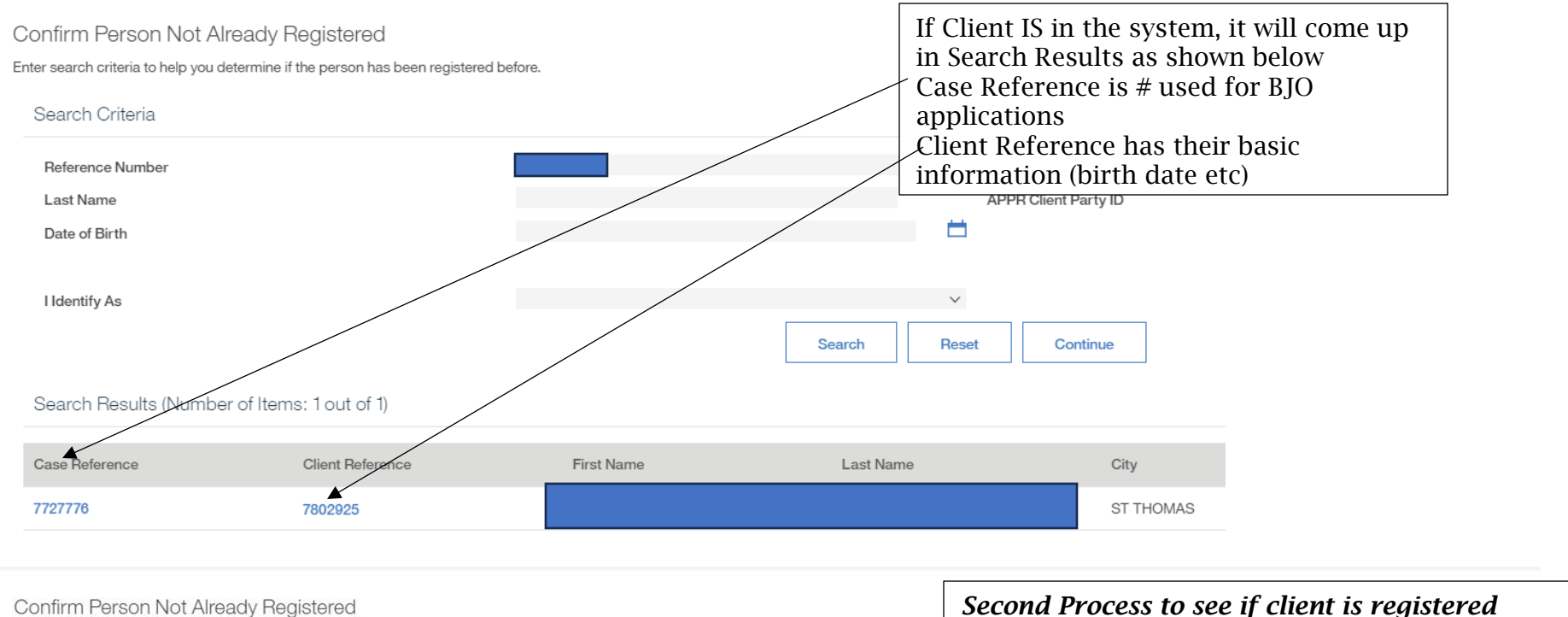

Confirm Person Not Already Registered

Enter search criteria to help you determine if the person has been registered before.

#### Search Criteria

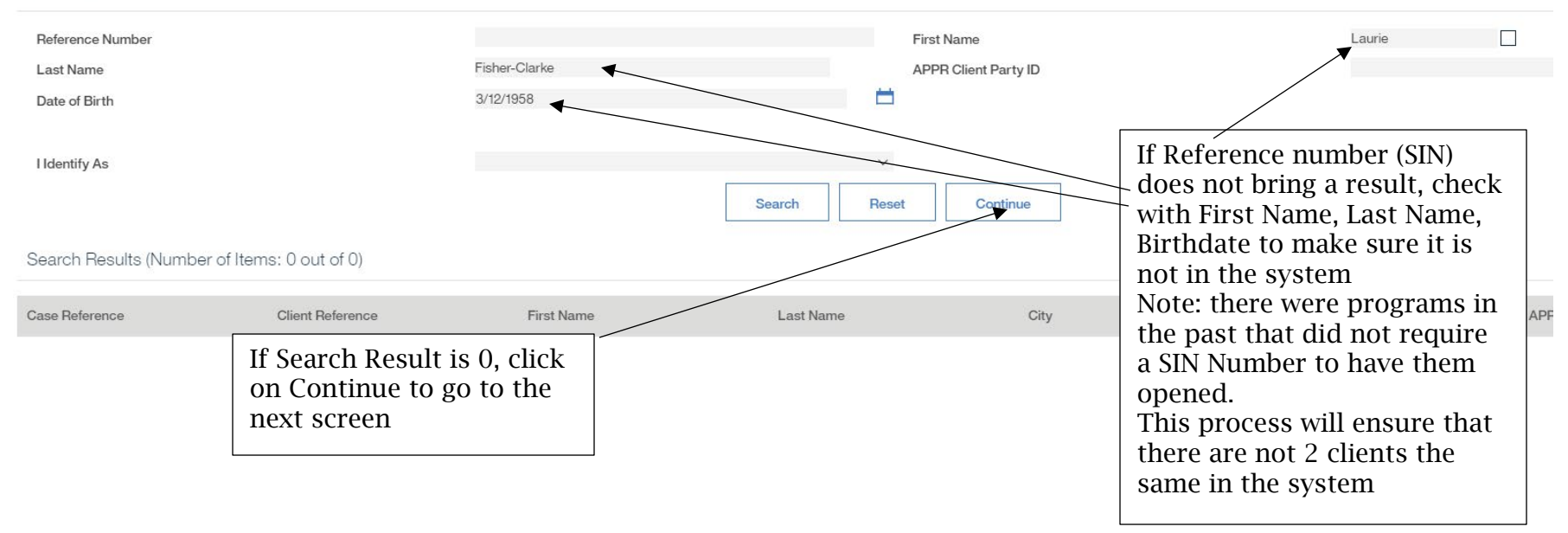

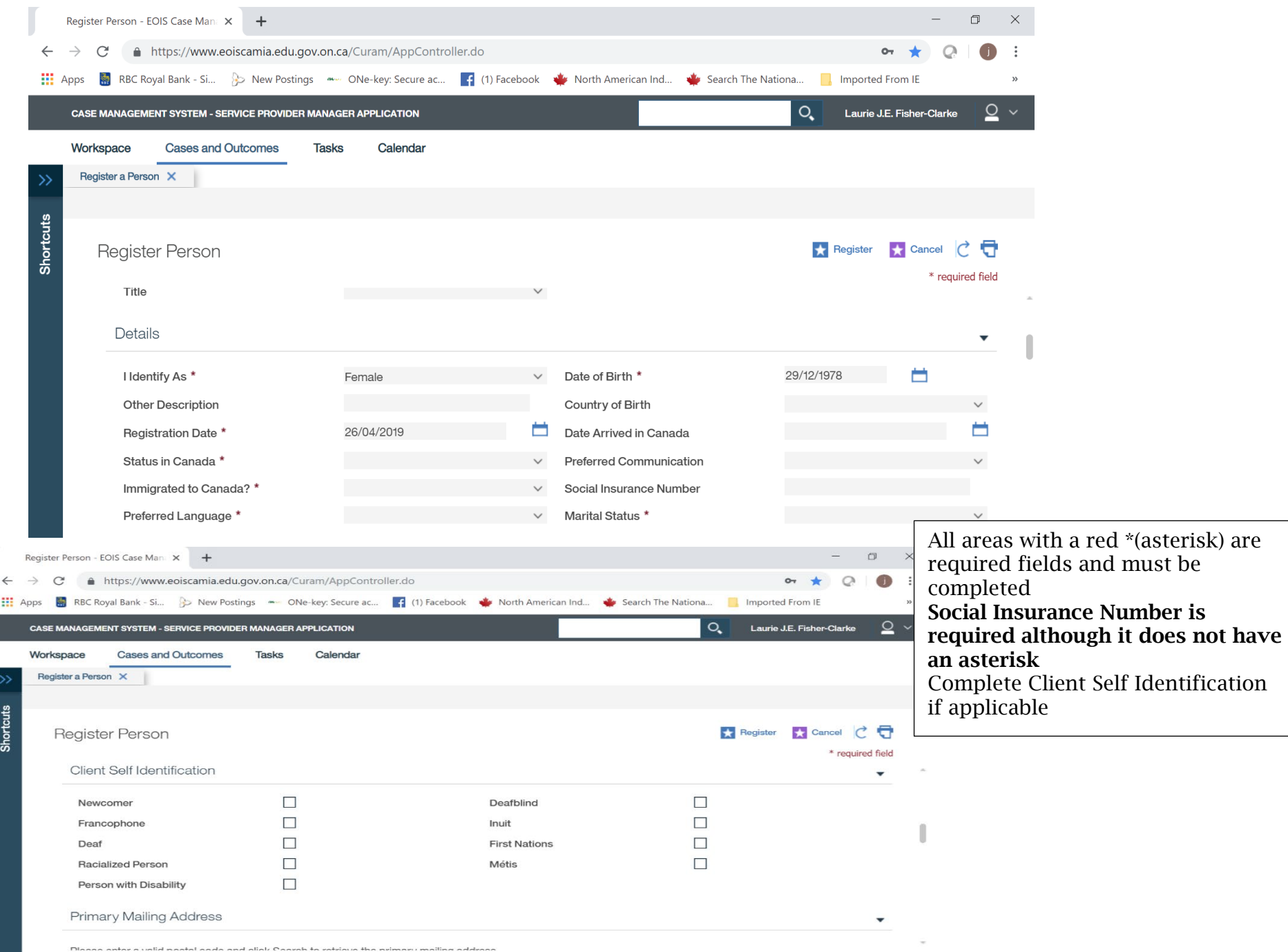

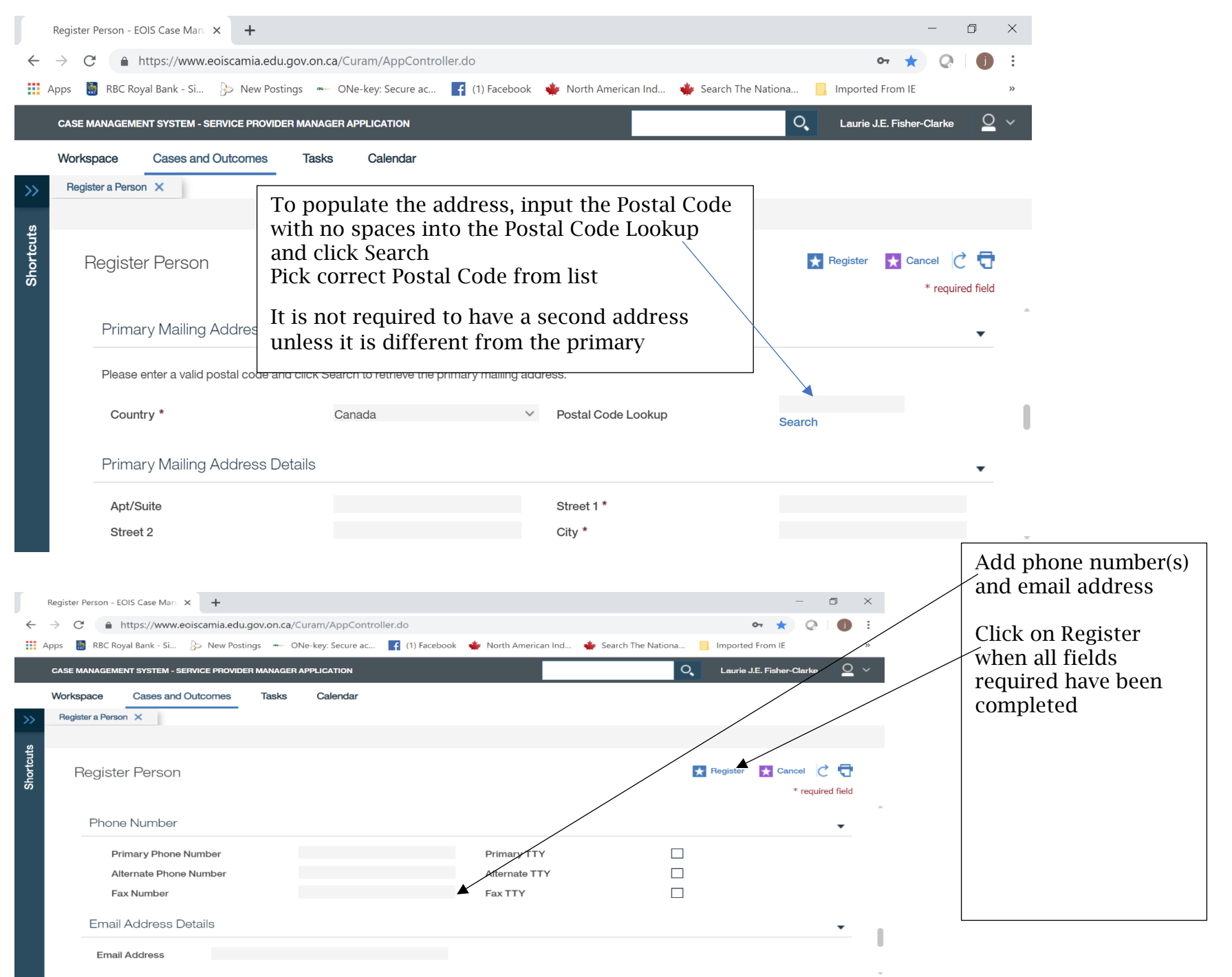

I

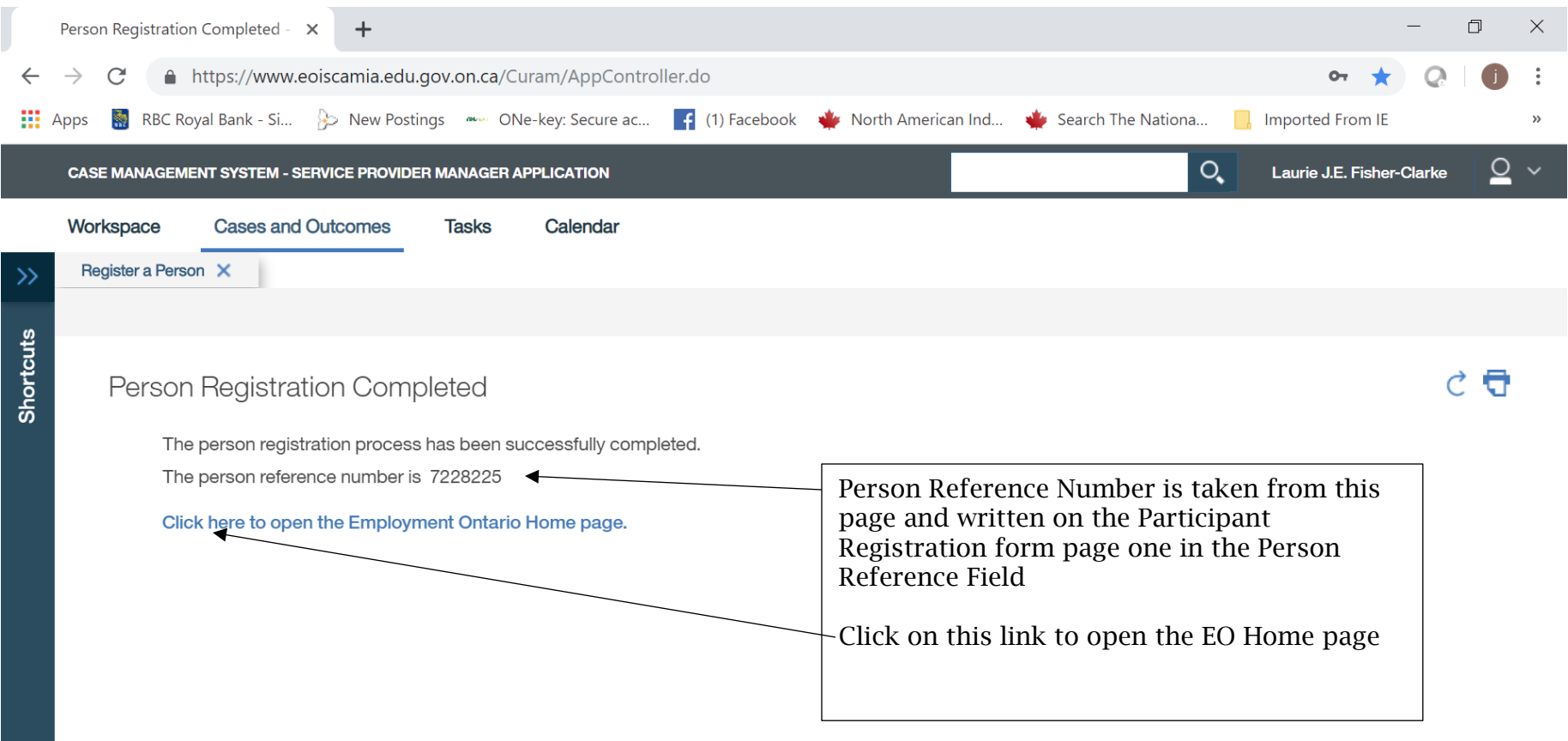

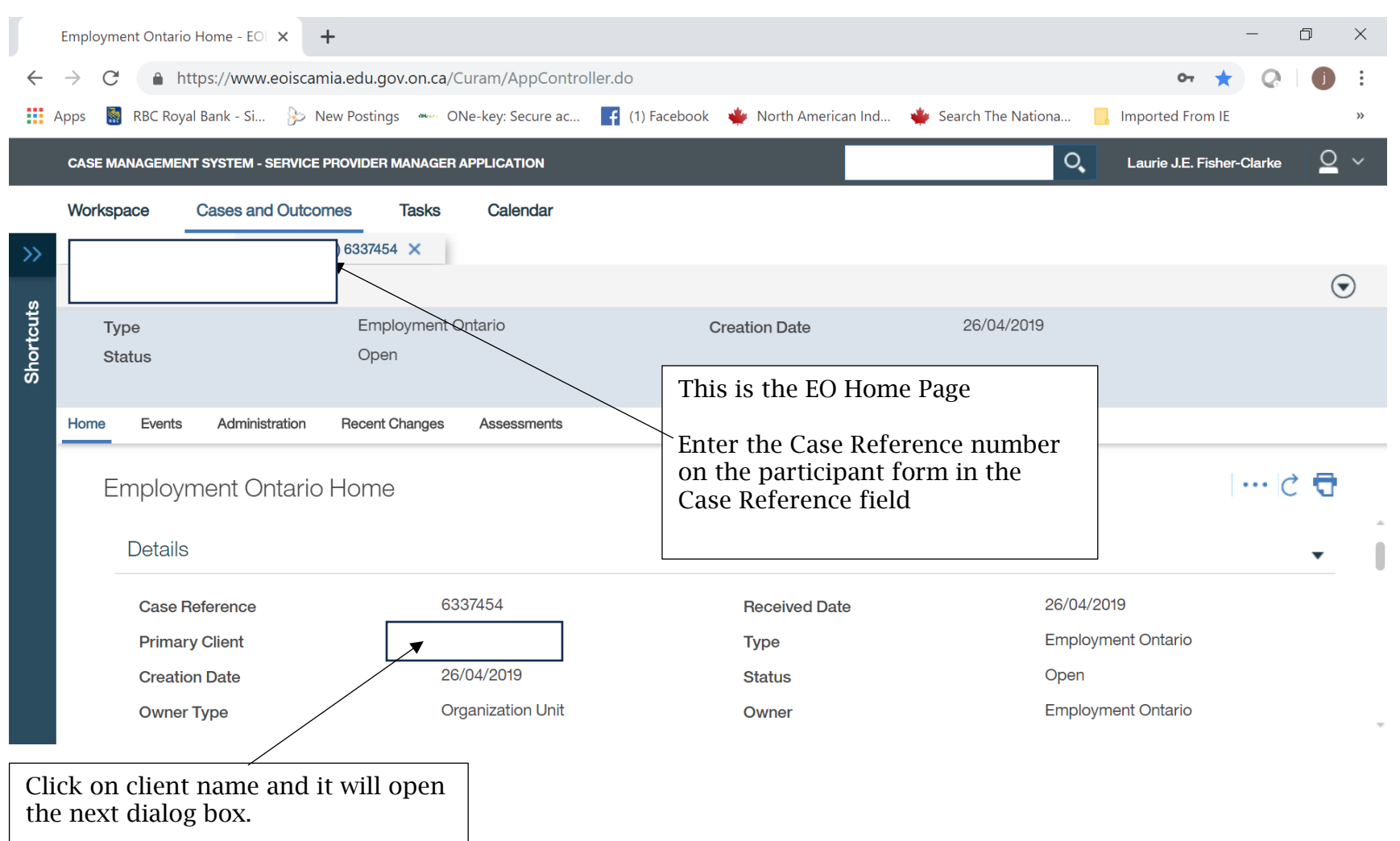

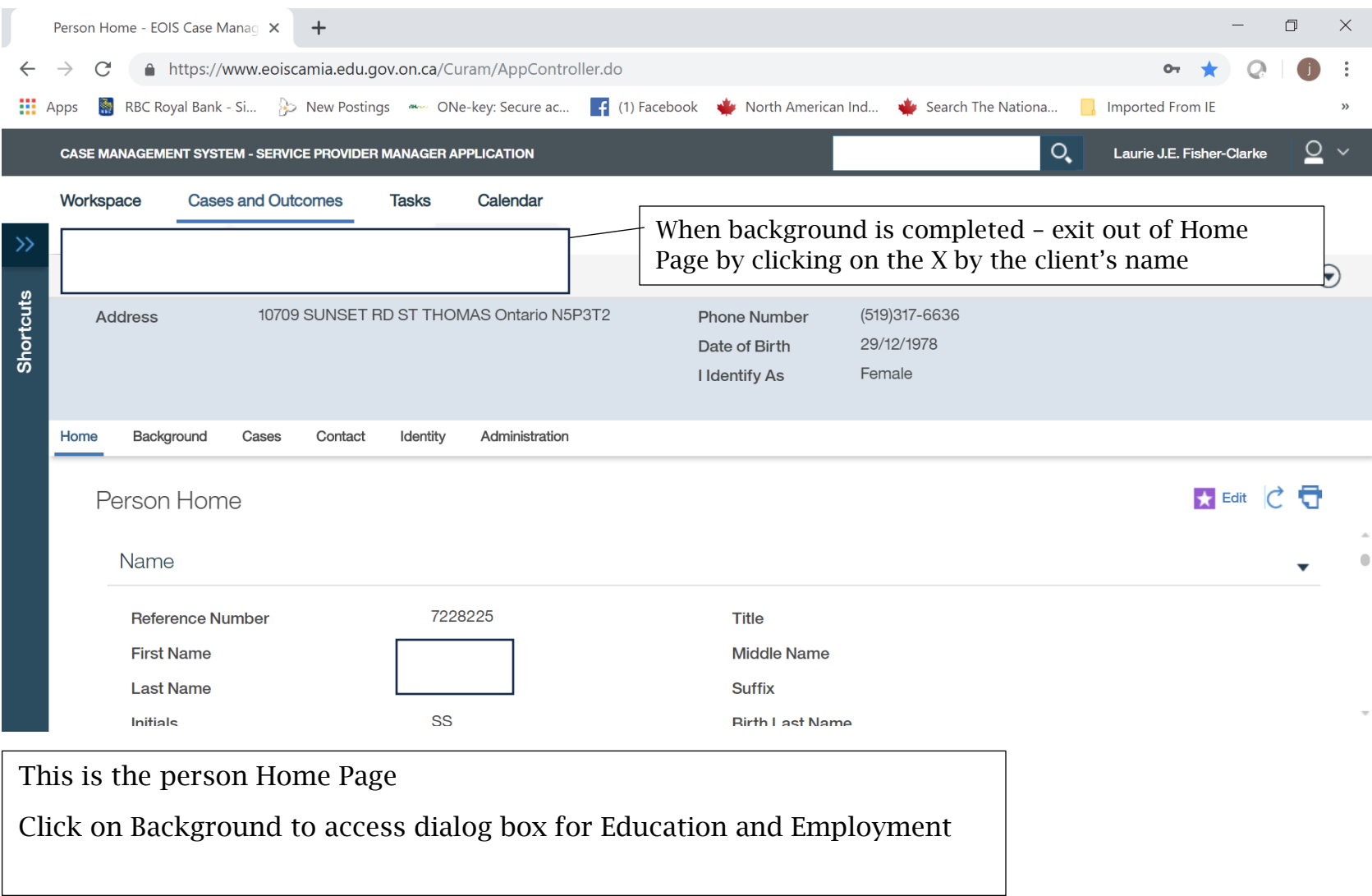

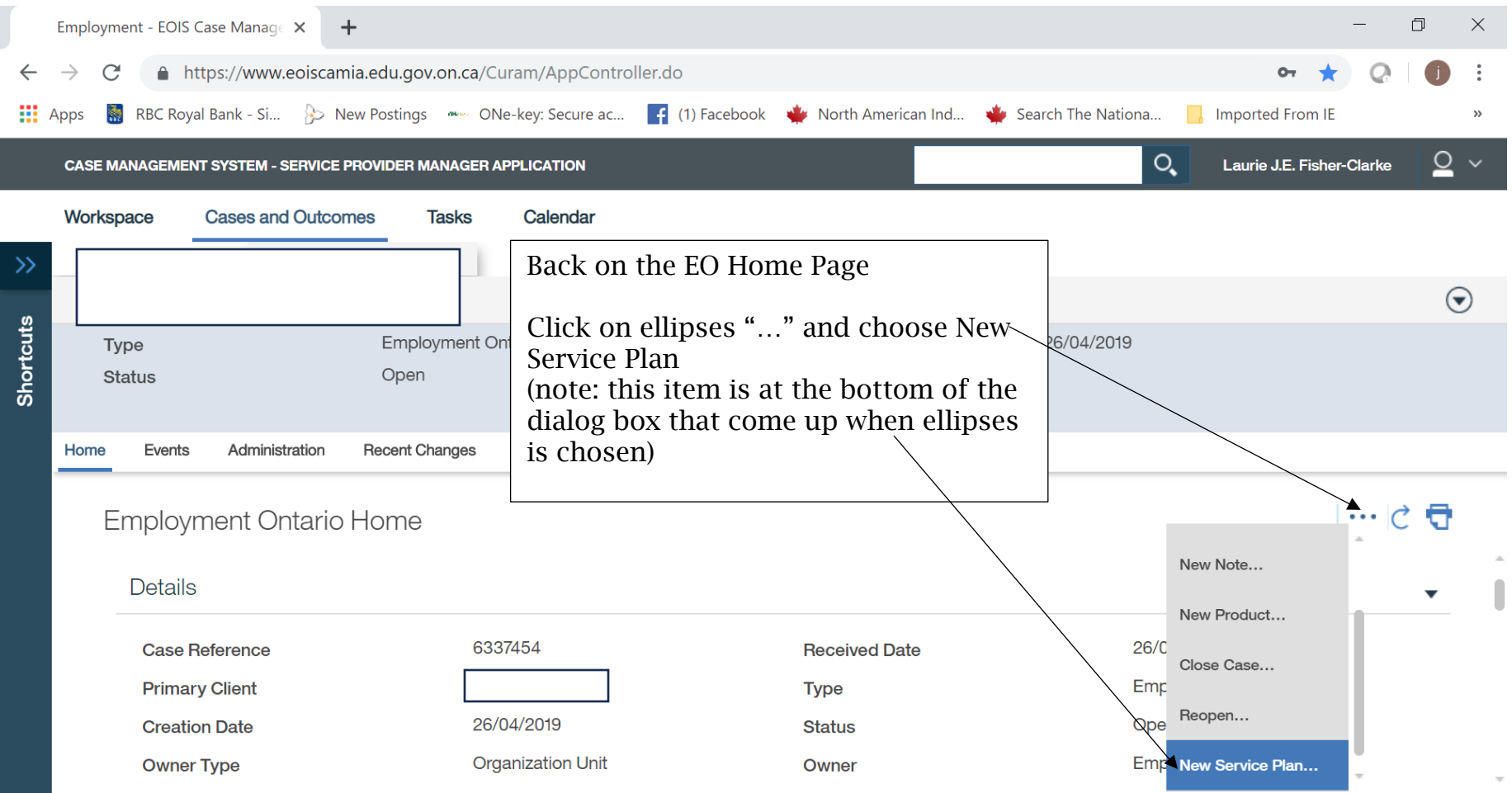

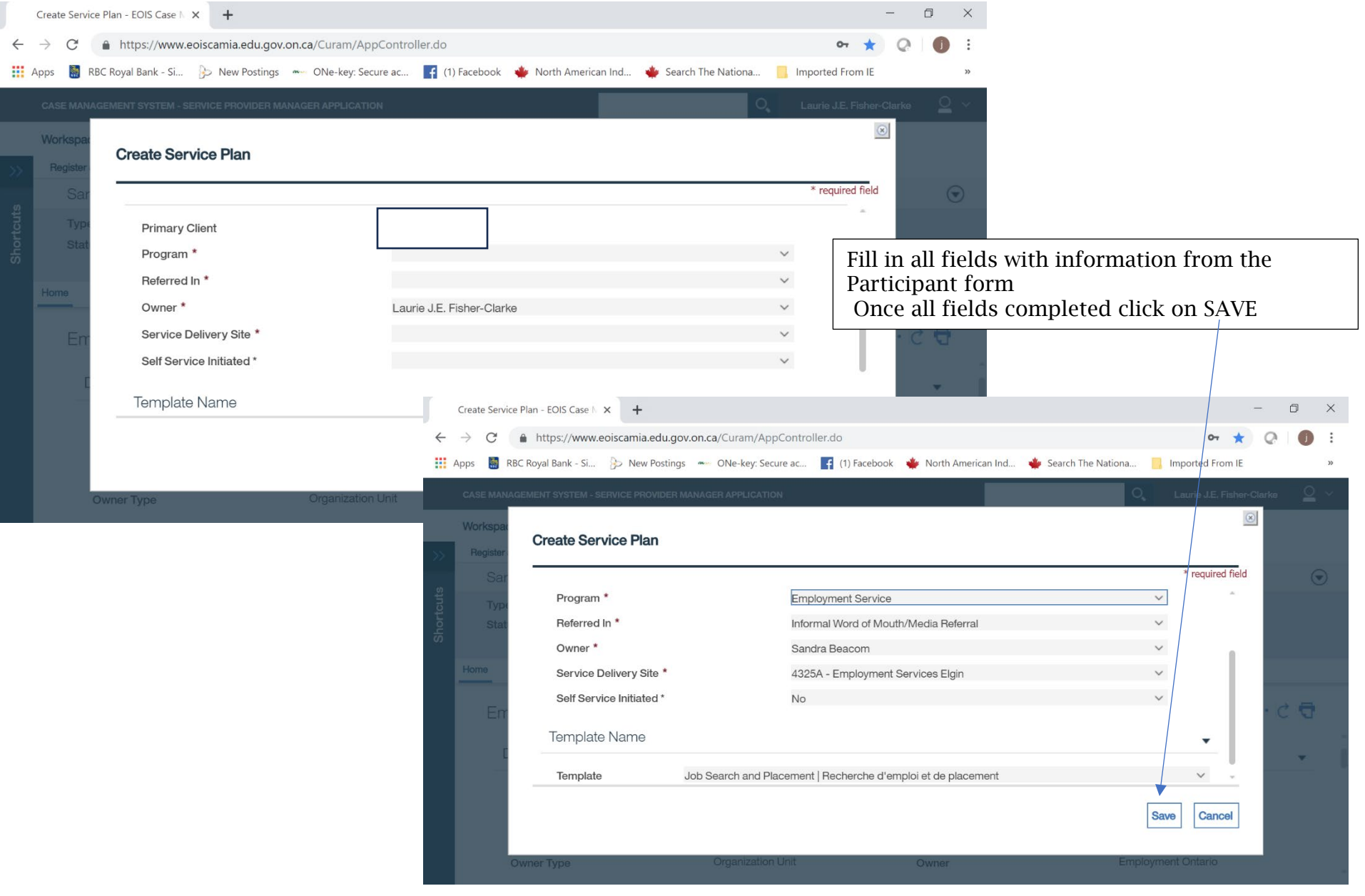

ī

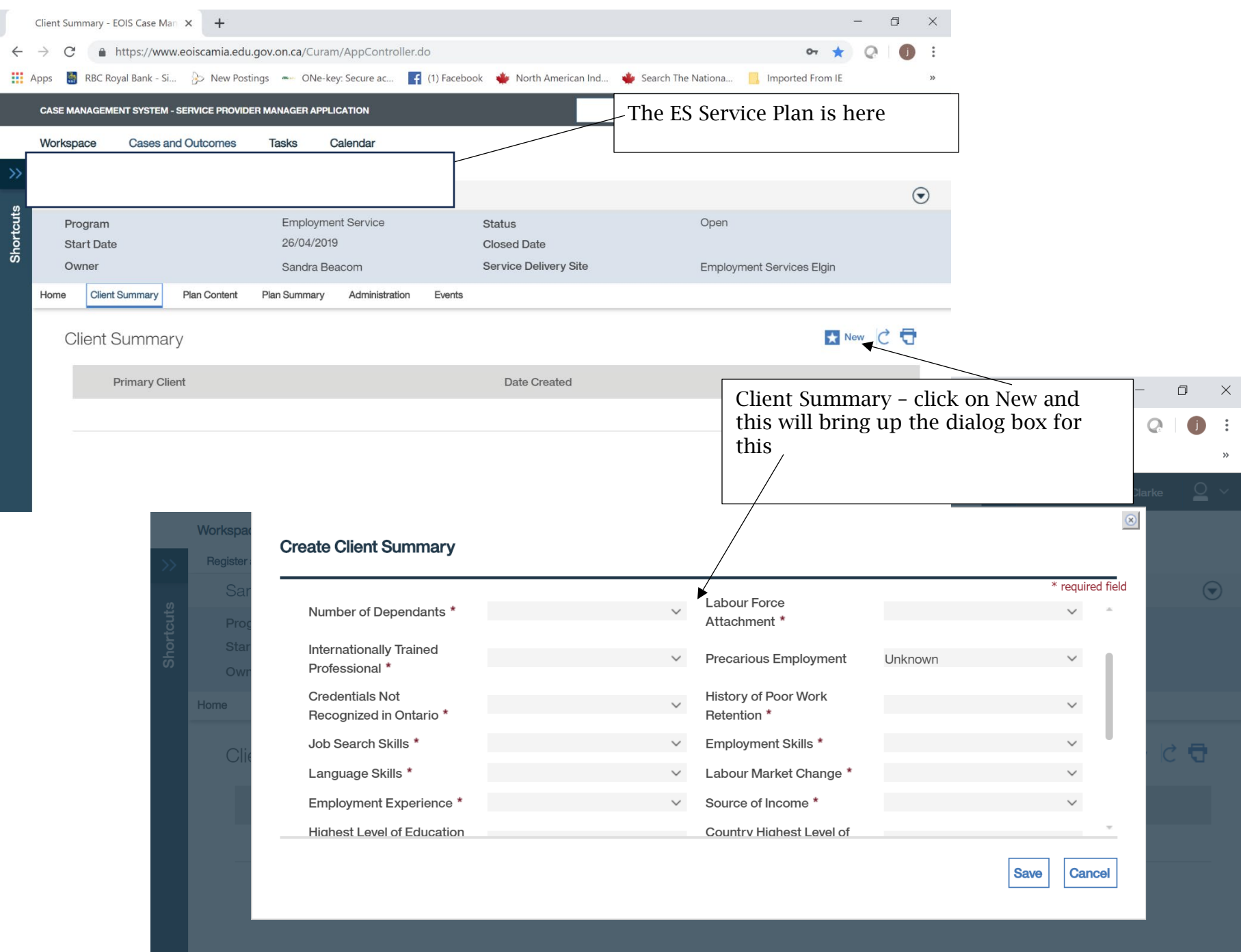

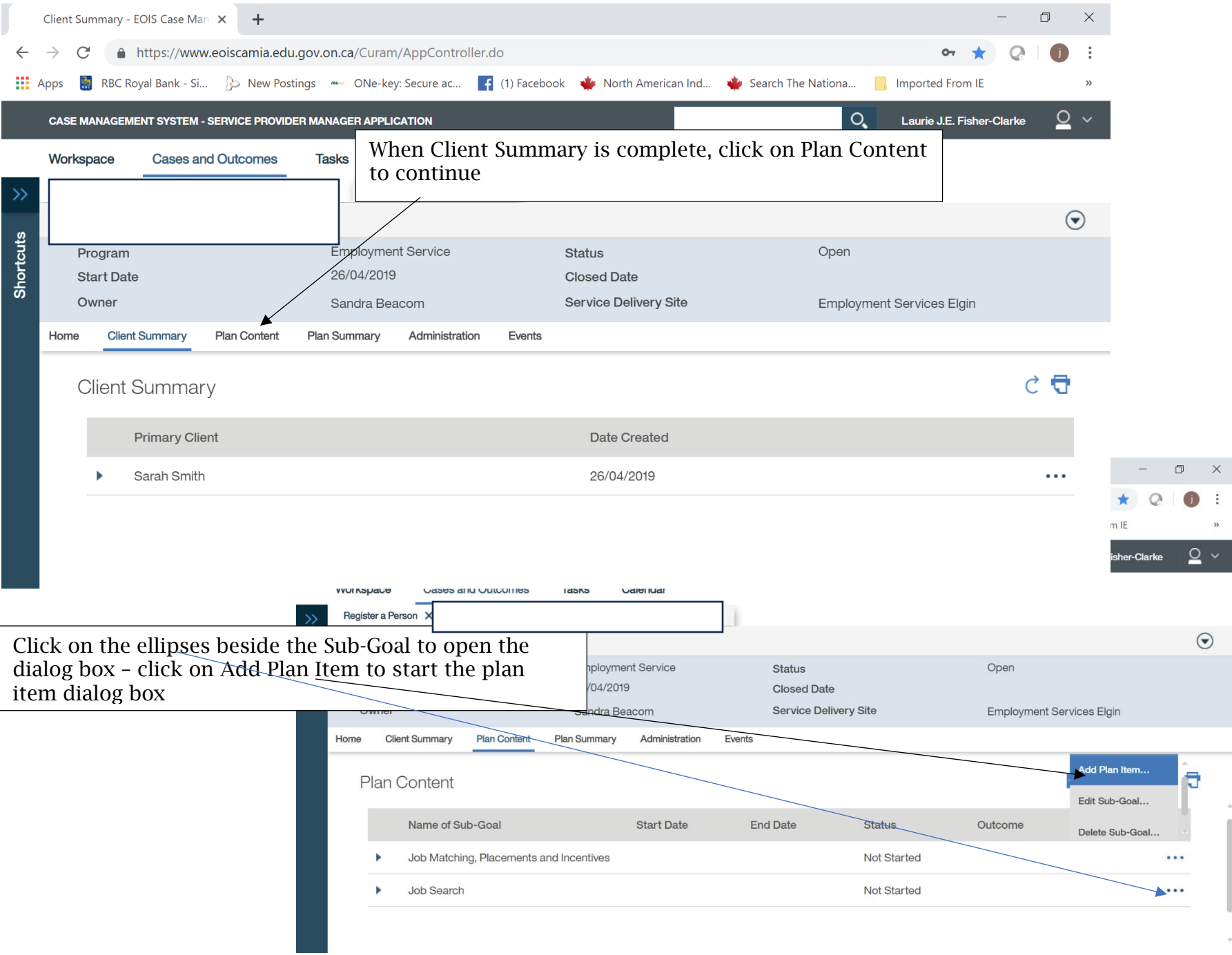

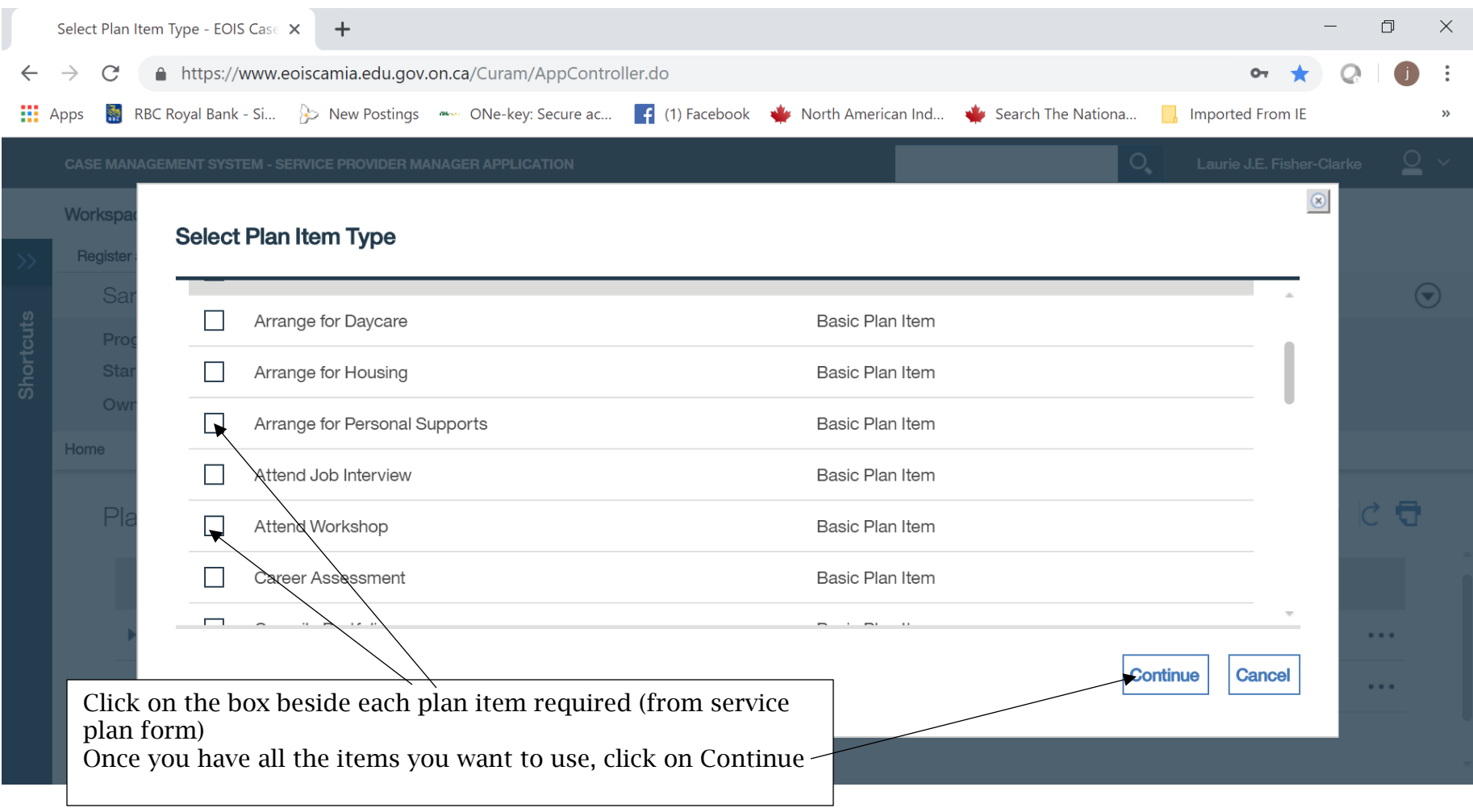

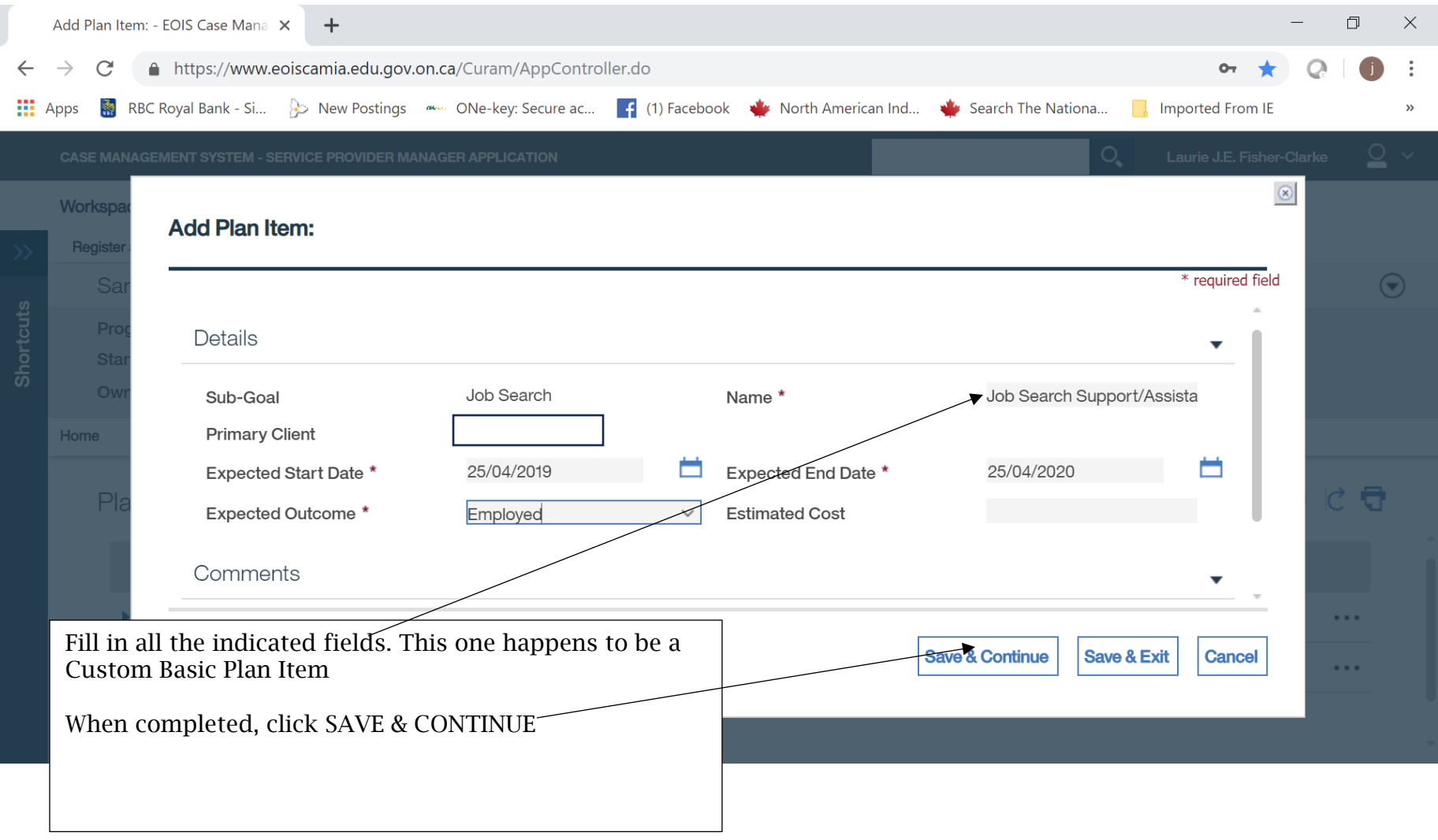

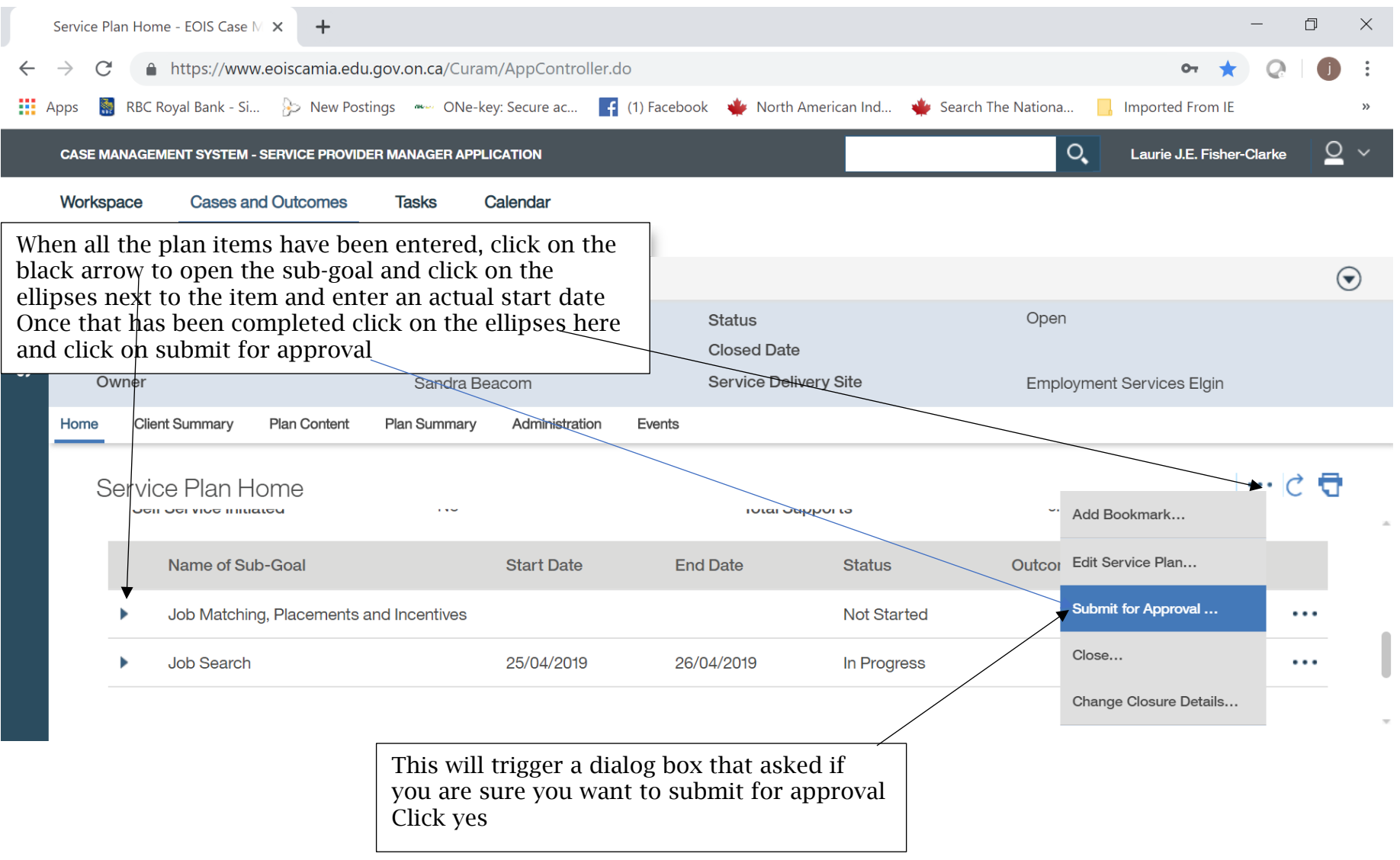

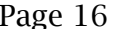

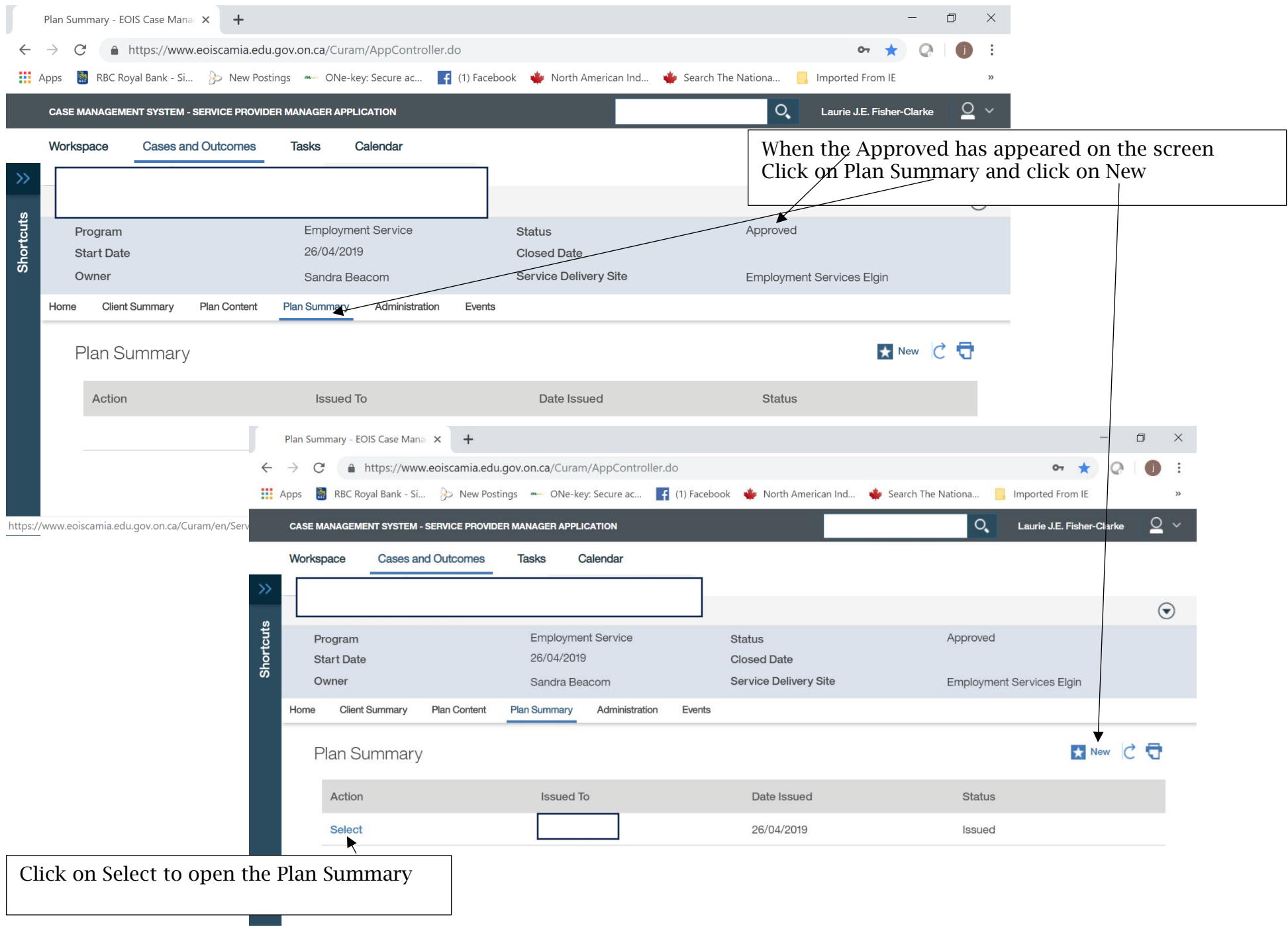

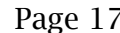

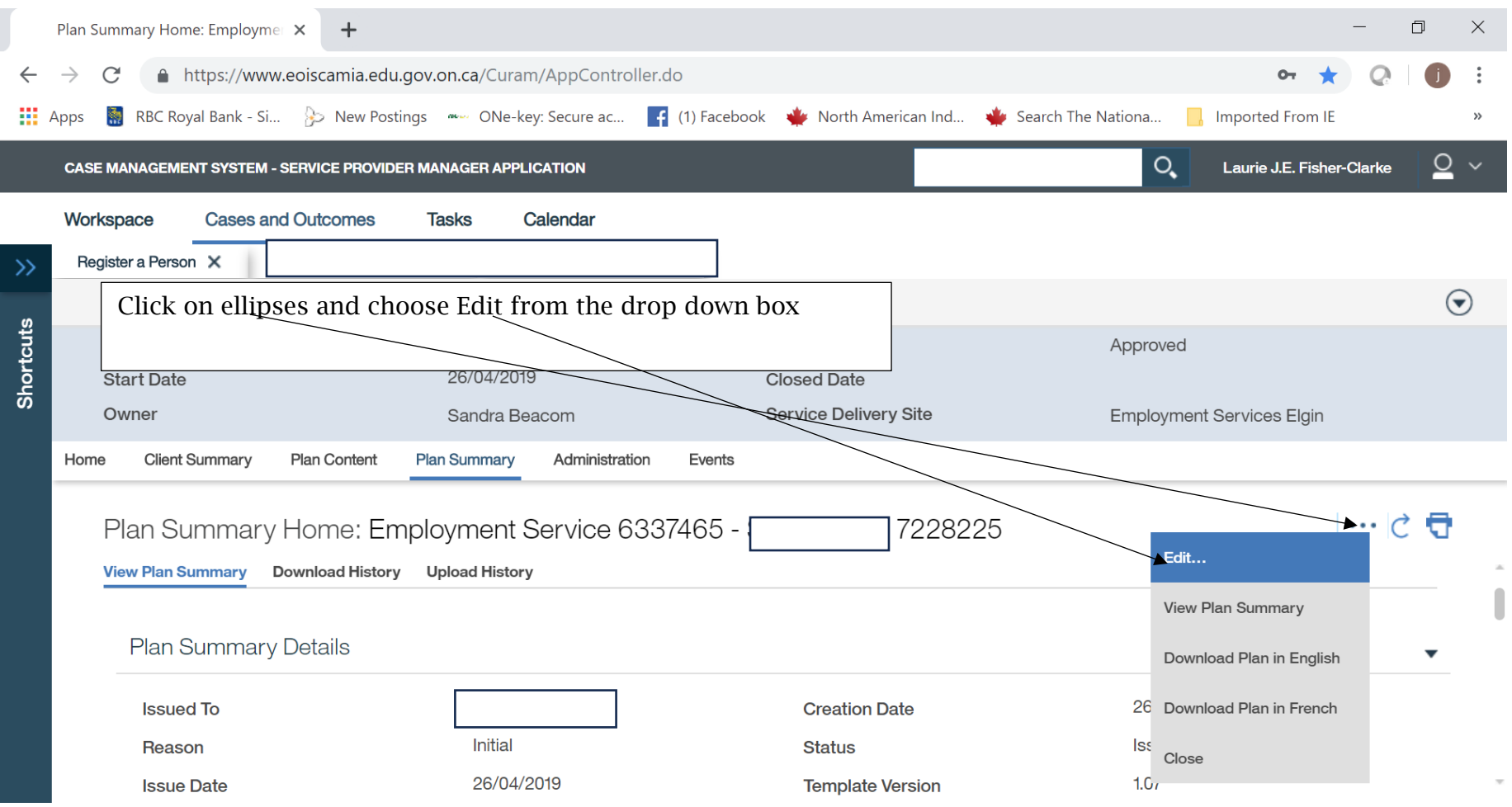

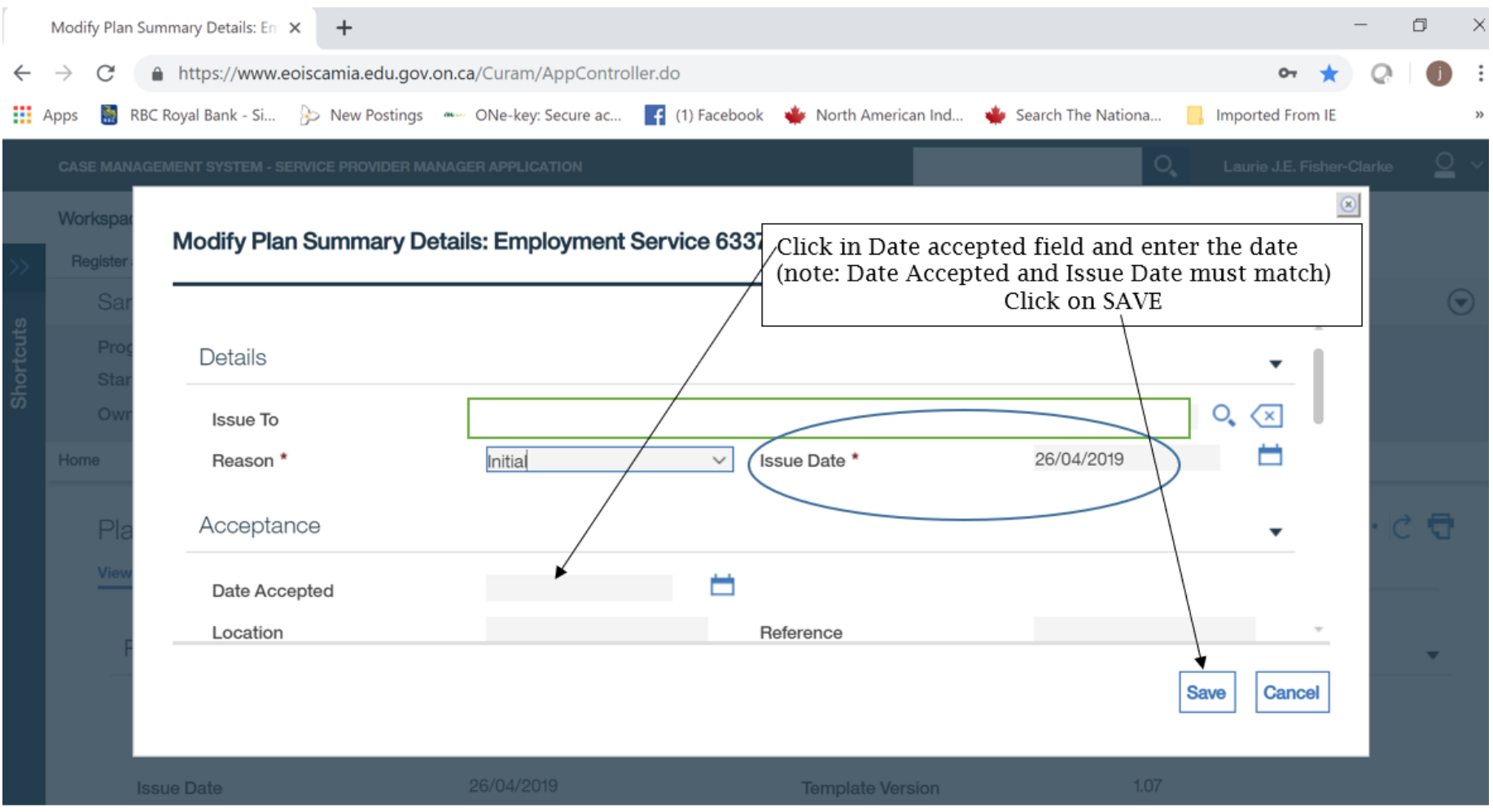

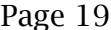

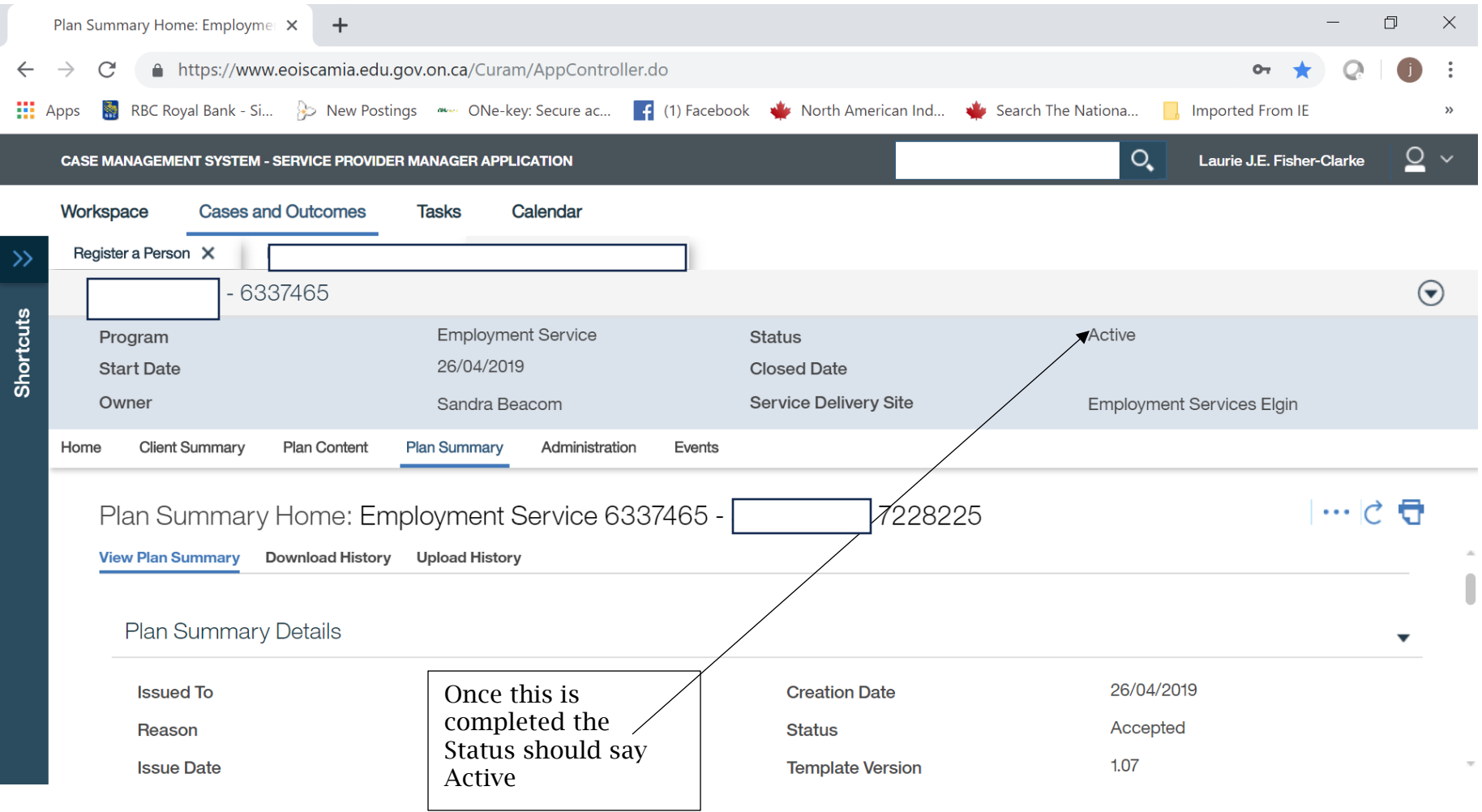